# **FAQ Maxwell - RTCP XR**

#### **Introduction**

RTCP XR enables devices to transmit an Voice quality report after an call to an external server /application that can provide an readable overview about the Voice quality in the network. These applications are coming from other suppliers and are not delivered by Gigaset.

From software 2.21.x, this option is available in the software.

After an Call, the device will send a SIP PUBLISH that contains the voice quality information.

#### **SIP PUBLISH**

Message Body

VQSessionReport: CallTerm\n CallID: [4099e2357f4a5e4f68d7e4e05ce3e72c@10.150.150.11:](mailto:4099e2357f4a5e4f68d7e4e05ce3e72c@10.150.150.11)5060\n LocalID: "85062" <sip:85062@10.150.150.178:5060>\n RemoteID: <sip:85062@10.150.150.11:5060>\n OrigID: <sip:85062@10.150.150.11:5060>\n LocalAddr: IP=10.150.150.178 PORT=5004 SSRC=0x5973bcdd\n LocalMAC: 7c:2f:80:a1:00:b0\n RemoteAddr: IP=10.150.150.11 PORT=18204 SSRC=0x1a48bb7f\n Timestamps: START=2018-01-24T15:29:11Z STOP=2018-01-24T15:29:22Z\n DialogID: [4099e2357f4a5e4f68d7e4e05ce3e72c@10.150.150.11:](mailto:4099e2357f4a5e4f68d7e4e05ce3e72c@10.150.150.11)5060@10.150.150.11;to-tag=20100ae5-b1c7-4ad8-9e61-cc3663430961; from-tag=as7204029d\n LocalMetrics: \n SessionDesc: PT=9 PD=G722 SR=8000 FD=20 FO=160 PPS=49 FMTP="annexb=no" PLC=2 SSUP=off\n Signal: SL=-21 NL=-65 RERL=-21\n JitterBuffer: JBA=3 JBR=12 JBN=20 JBM=50 JBX=400\n PacketLoss: NLR=0 JDR=0\n Jitters: JITMIN=0 JITMAX=48 JITAVG=14\n TTLValues: TTLMIN=64 TTLMAX=64 TTLAVG=64\n RFACTOR=43\n ERFACTOR=127\n Delay: RTD=5 ESD=95 SOWD=50\n QualityEst: MOSCQ=2.2 MOSLQ=4.4\n BurstGapLoss: BLD=0 BD=0 GLD=0 GD=4000 GMIN=16\n RemoteMetrics: \n SessionDesc: PT=9 PD=G722 SR=8000 FD=20 FO=160 PPS=51 FMTP="annexb=no" PLC=0 SSUP=off\n Signal: SL=0 NL=0 RERL=0\n JitterBuffer: JBA=0 JBR=0 JBN=0 JBM=0 JBX=0\n PacketLoss: NLR=0 JDR=0\n Jitters: JITMIN=0 JITMAX=0 JITAVG=0\n TTLValues: TTLMIN=0 TTLMAX=0 TTLAVG=0\n RFACTOR=0\n ERFACTOR=0\n Delay: RTD=0 ESD=0 SOWD=0\n QualityEst: MOSCQ=0.0 MOSLQ=0.0\n BurstGapLoss: BLD=0 BD=0 GLD=0 GD=0 GMIN=0\n

Valid for Maxwell

3

4

 $\overline{2}$ 

Basic

## **Web-interface**

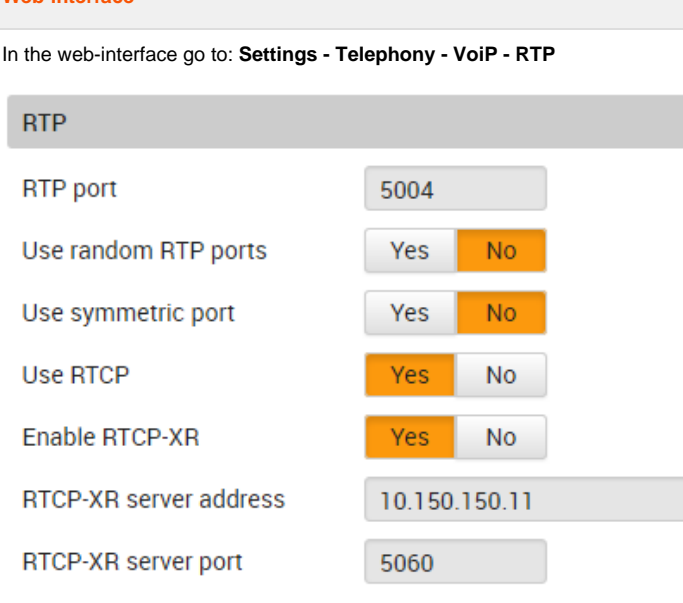

You need to enable the feature via the Switch "**Enable RTCP-XR**"

Enter the **RTCP-XR server address** and the **RTCP-XR server por**t.

This will enable the device to send an RTCP-XR report after an call.

To make sure that the report also has the RTCP information, do not forget to enable "**Use RTCP**", else the report will be empty.

### **Auto provisioning**

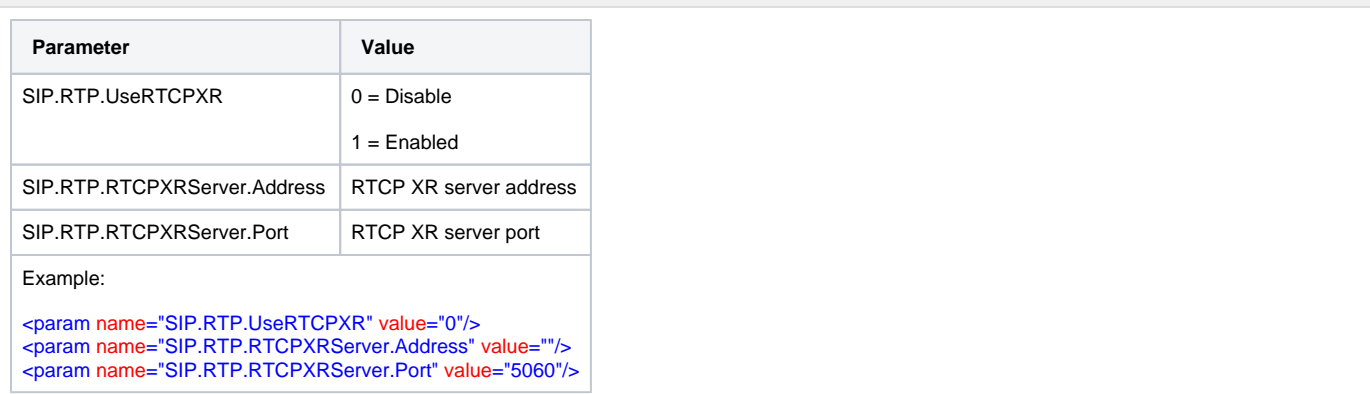